# **Resource Manager**

## On this page

- · Getting started with Resource/Plugin Manager
- Adding resources from file
  - Adding selected resources from a local file system or network share
  - Adding bundled resources from a local file system or network share
  - Adding resources from a web server
- Distributing resources using .rdzip
- · Building your own custom resources file

Resource Manager functionality allows you to manage local resources (installed with a modeling tool or downloaded separately) and resources available on the server/shared repository.

With Resource Manager, you can manage different types of resources, such as Profiles, Plugins, Templates, Language resources, Case studies /examples, Custom diagrams, and others.

The Resource Manager functionality allows you to:

- Install the resources
- · Update the resources
- Distribute needed resources internally (including the company's developed resources)
- · Check dependency of a resource

The Resource/Plugin Manager helps you manage the resources. You can add the resources to your modeling tool from the following locations:

- Local file system
- Network share/web server

# Getting started with Resource/Plugin Manager

To open the Resource/Plugin Manager dialog

• From the Help menu, select Resource/Plugin Manager.

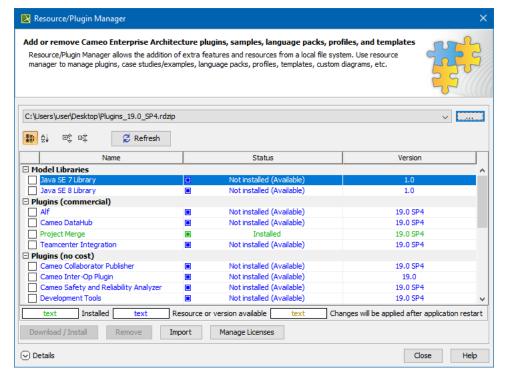

The Resource/Plugin manager dialog

To see the resource details

2. Click Details. The dialog expands with the resource description at the bottom.

# Adding resources from file

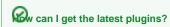

resource distribution file (.rdzip) is already added to a specific folder (<install.root>/data/resourcemanager/distribution>) for the Magic Software

Engineers Magic Systems of Systems Architect, and Magic Cyber Systems Engineer modeling tools. This location is set by default.

There are three ways to install resources using Resource/Plugin Manager:

- install individual archived resources (.zip).
- install bundled resources from the resource distribution file (.rdzip) located on a local file system.
- obtain resources using a link from the web server pre-populated with resources and their descriptor file from the extracted resource distribution file (.rdzip).

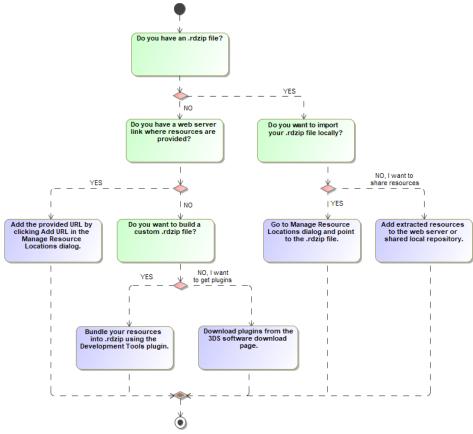

Visualization of Resource/Plugin Manager workflow.

### Adding selected resources from a local file system or network share

You can import individual resources in a .zip format using the **Import** functionality. Separate plugins can be downloaded or obtained from the network share.

To add selected resources

1. Open Resource/Plugin Manager.

2. Click the Import button at the bottom of the window and then select the resource in the .zip format to add to your modeling tool.

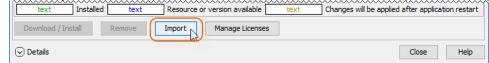

3. Click Open. The selected resource is imported.

## Adding bundled resources from a local file system or network share

You need to specify a location of the resource distribution file on a local file system/network share or point directly to the .rdzip file in the **Manage Resource Locations** dialog (used for defining locations from which resources are added) to import bundled resources.

To specify a resource location/file

Open Resource/Plugin Manager and click the \_\_\_\_\_ button.

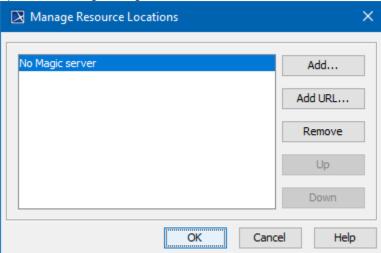

- 2. In the Manage Resource Locations dialog, click Add. The Select Resource Location or Distribution File dialog opens.
- 3. Specify a resource location on your file system/network share or a resource distribution file (.rdzip) and click Open. The resource location is added.

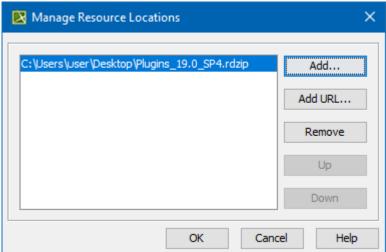

4. Click **OK** to add a resource.

You can manage the list displayed in the Manage Resource Locations dialog by adding, removing, or reordering the resource locations.

### Adding resources from a web server

You can also obtain the needed resources from a web server if you do not have the .rdzip file but have been provided with an URL.

- 1. Open Resource/Plugin Manager and click
- In the Manage Resource Locations dialog, click Add URL. The Resource Server URL dialog opens.
  In the open Resource Server URL dialog, type or paste the server address.

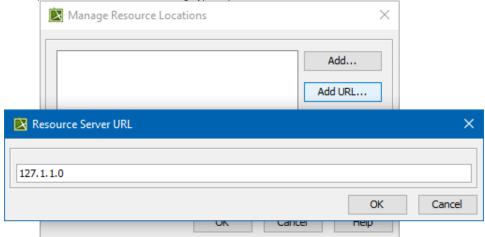

4. Click OK.

The resources from the selected location are listed in the Resource/Plugin Manager.

# Distributing resources using .rdzip

Once you have obtained the resource distribution file (.rdzip), you can share resources internally, e.g., on a company level.

the resource distribution file (.rdzip) contains the resources and their descriptor file. If you are using the web server for the resource distribution, make sure that the resource distribution file (.rdzip) is extracted into the intended server location.

# **Building your own custom resources file**

You can bundle your resources into one .rdzip file and then distribute that file on a local file system, network share, or web server.

To build the resources file, you need to install the Development Tools plugin. The Development Tools plugin can be downloaded individually and then installed using Resource/Plugin Manager, or it can be found in the resource distribution file (.rdzip).

nore information about building the resource distribution file, read Building a resource distribution file.

#### Related pages

- Distributing Resources
- Distributing Profiles
- Building a resource distribution file